# AgriBus-GMiniR ユーザーガイド

Ver. 1.1.0

目次

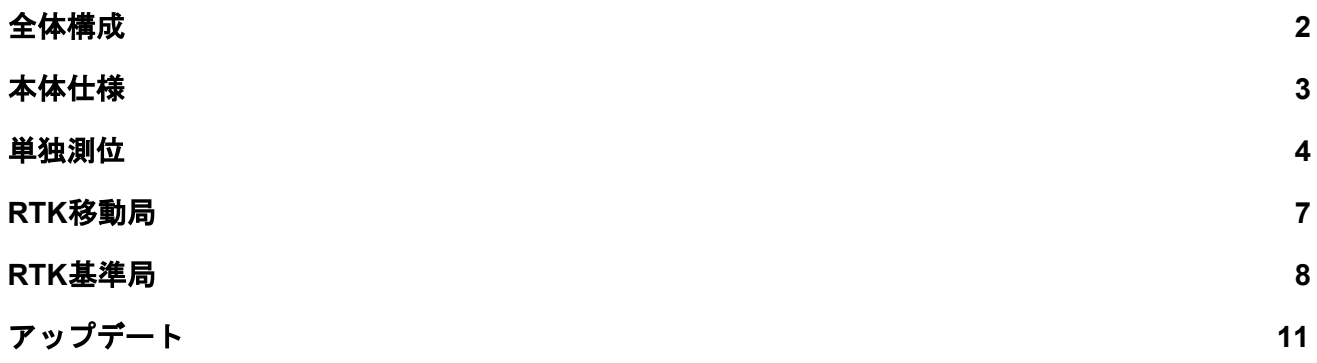

### <span id="page-1-0"></span>全体構成

t.

 $\label{eq:2.1} \frac{d\mathbf{r}}{dt} = \frac{d\mathbf{r}}{dt} + \frac{d\mathbf{r}}{dt} = \frac{d\mathbf{r}}{dt} + \frac{d\mathbf{r}}{dt}$ 

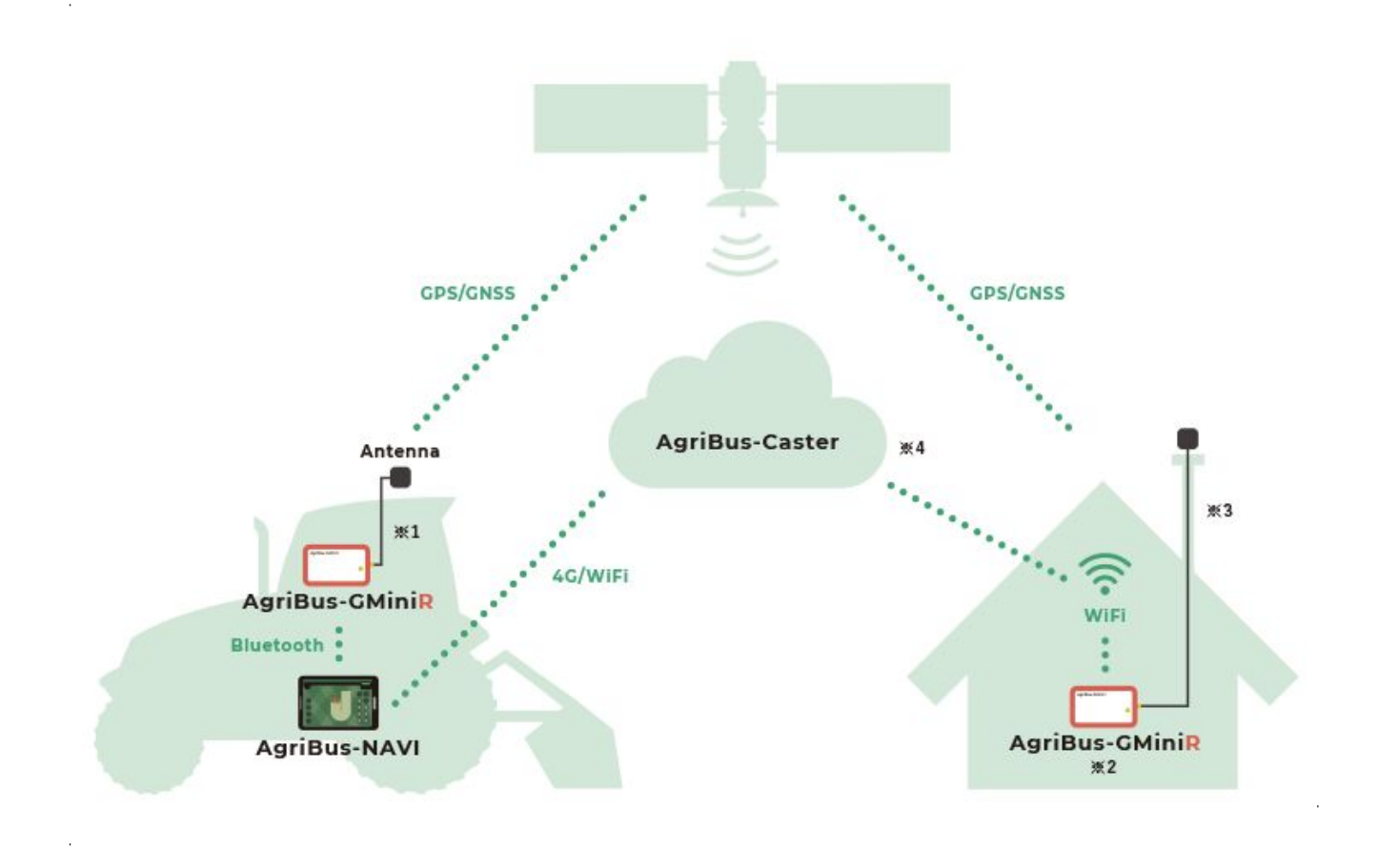

- ※「本体はキャビンの中」「アンテナはキャビンの上」に設置してください。 本体は防水ではありませんので、設置する際はご注意ください。 設定方法は、[単独測位ま](#page-3-0)たはFH? [移動局](#page-5-0)を参照してください。
- ※&"FH? 測位する場合のみ設置が必要です。単独測位の場合は不要です。 K ||: |が必要となりますので、K ||: |の電波の届く場所に設置してください。 設定方法は、**57.**基準局を参照してください。
- ※ アンテナは屋根の上など周りに障害物がない場所に水平に設置してください。 取付ステー、ポール、グランドプレーンはお客様でご用意ください。 ケーブルを延長した場合、信号が減衰してFH? 測位が正常にできない場合がございます。
- ※("5[f]6ig!B5J=でスタンダードプランをご契約しているお客様は、5[f]6ig!7 UghYfのマウント ポイントに無料で接続が可能です。スタンダードプラン以外のお客様は、Blfldマウントポイン トをお客様でご用意ください。

# <span id="page-2-0"></span>本体仕様

5[f]6i g!; A ]b]F f以下、; A ]b]F Łの仕様を説明します。

#### **USB / POWER-IN**

付属のI G6ケーブルを接続すると起動します。

#### **GNSS-ANT**

付属の<sub>2</sub>BGGアンテナを接続します。

#### **STATUS**

Î,

Ĵ.

: A IblF 本体のステータスを示します。

- Roverモード 点灯 : Bluetooth接続中 点滅(1秒間隔) :Bluetooth未接続
- $\bullet$  6UqYモード 点灯 : 61Yhcch接続中 ※"スマホ#タブレットで接続中 %回点滅(%秒間隔):Klik接続、BHF +D未接続、6iYhcch未接続 &回点滅(%秒間隔):Klikl接続中、BHF +D未接続、6iYhcch、未接続 :回点滅 (%秒間隔)::Kli:l接続中、BHF =D接続中、6iYhcch未接続

#### **EXT**

Ĵ

拡張用ポート。現在は使用できません。

#### その他

本体は防水には対応しておりません。付属のGNSSアンテナは防水に対応しています。

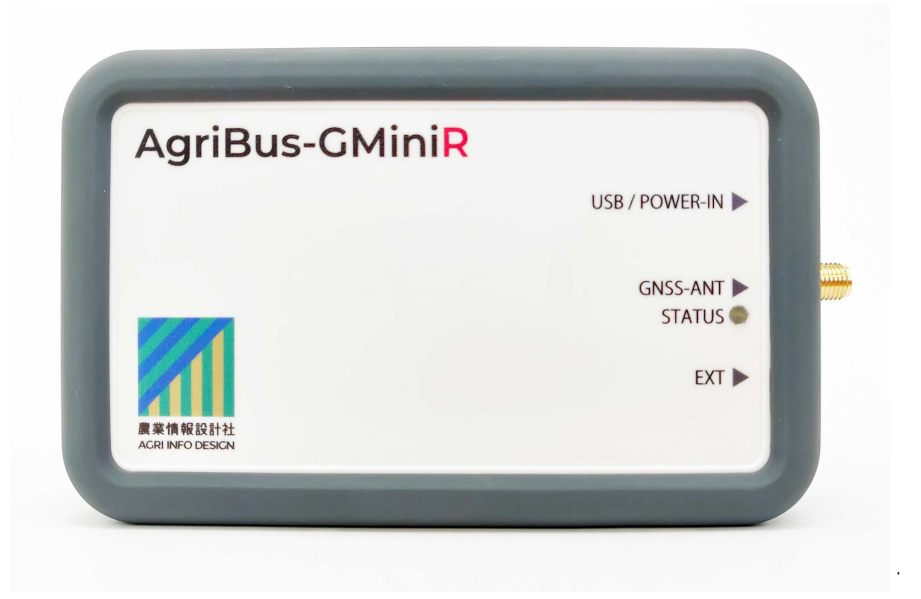

### <span id="page-3-0"></span>単独測位

j

- 1. : A lblF にI G6ケーブルを接続して電源をCBにします。
- 2. スマホ#タブレットの61YhchをCBにします。
- '" 5[f]6i g!B5J=アプリを起動します。 \ttdg.#d`Um'[cc]`Y"Wa #drcfY#Jddg#YYtJ]`g3]X1Wa "U[f]S]bZSXYg][b"5[f]6igBUj]`
- 4. 画面左下の設定ボタンをタップします。
- 5. >\*166位置情報取得元@で>\$JUL%XV\*0LQL5@を選択します。

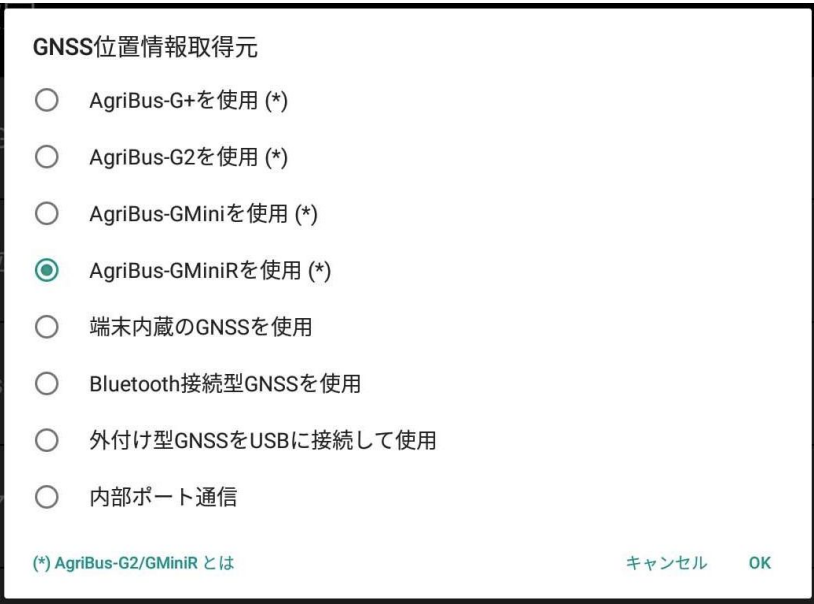

6.  $\mathfrak{G}$  [ f]6i g!; Ž# &ž; A ]b]# ž6i Yhcch; BGGの接続Qで接続する機器を選択します。  $\frac{1}{2}$  A ]b]F 本体の@98が点灯していることを確認してください。

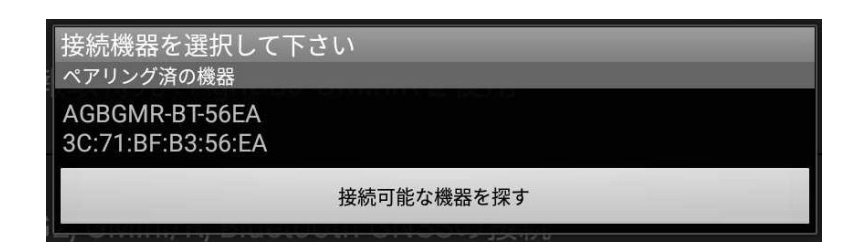

7. [GNSSアンテナ位置] でアンテナ位置を設定します。

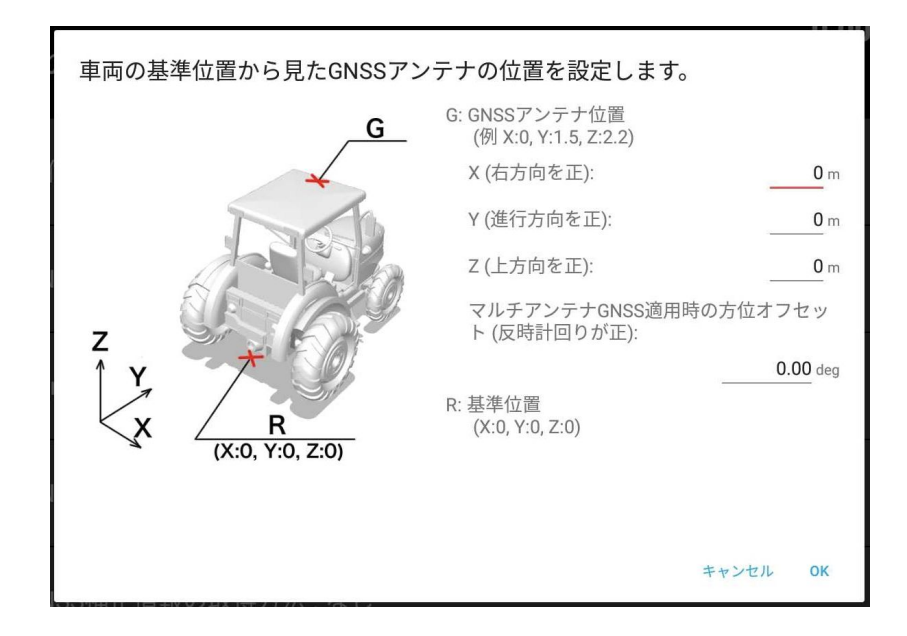

8. [機器取り付け位置と向き] で本体の向きを設定します。

 $\bar{z}$ 

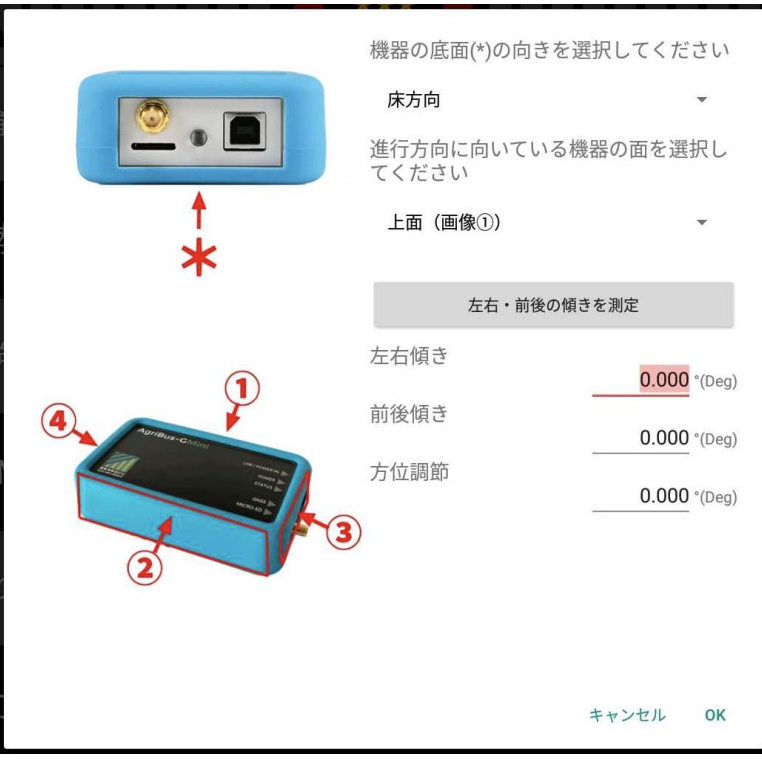

9. : DGガイダンス画面を表示します。

<span id="page-5-0"></span> $\ddot{\phantom{a}}$ 

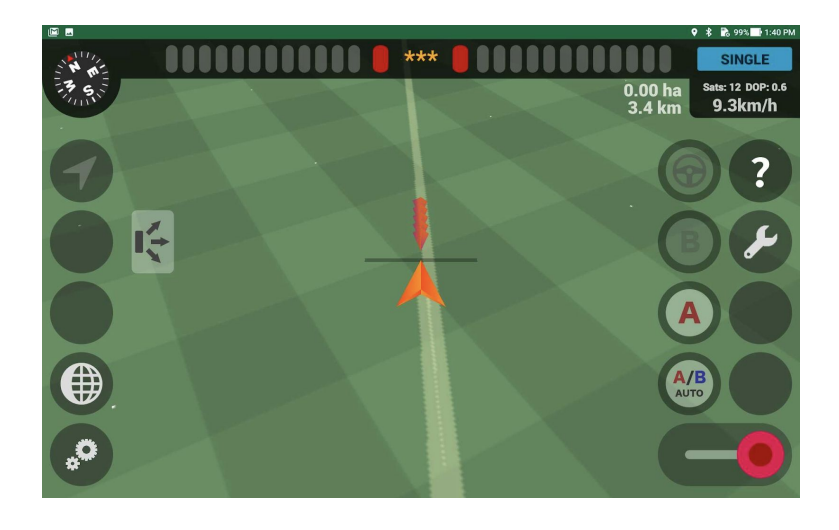

### <span id="page-6-0"></span>FH? 移動局

Ĵ.

Ĵ

Ĵ.

Ĵ.

1. 単独測位の%r "と同じです。

&" © BGG補正情報の取得方法QでF H? 基準局の情報を設定します。

- **BIf]d** 7 JYbh **5**[f]6i g!B5J +Qを選択してください。
- **5** [f]6i g!7 UghYf

5[f]6i g!7 UghYfにご登録のマウントポイントから補正情報を取得します。 スタンダードプランをご契約のお客様のみご利用可能です。

**BHdJ**%

Blfld接続する場合に選択してください。ホスト名、ポート番号、マウントポイント、 ユーザー名、パスワードを設定してください。

**H7DF5K** 

Ĵ.

H7D接続する場合に選択してください。ホスト名、ポート番号を設定してください。

j

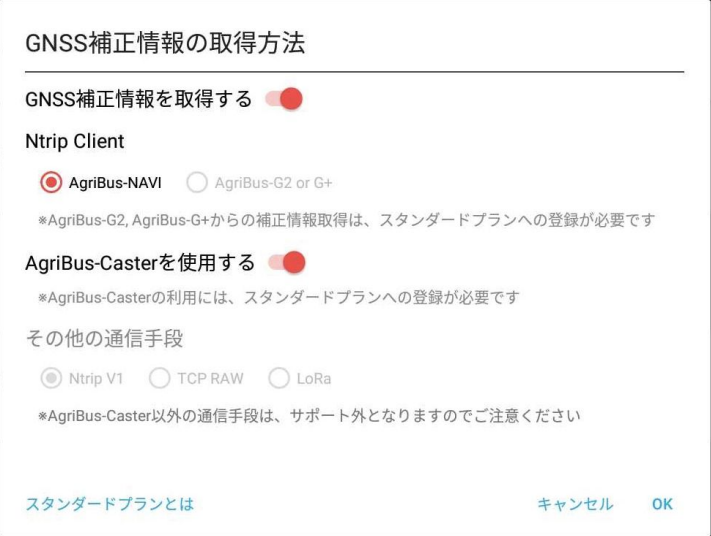

\*\* pGガイダンス画面を表示します。

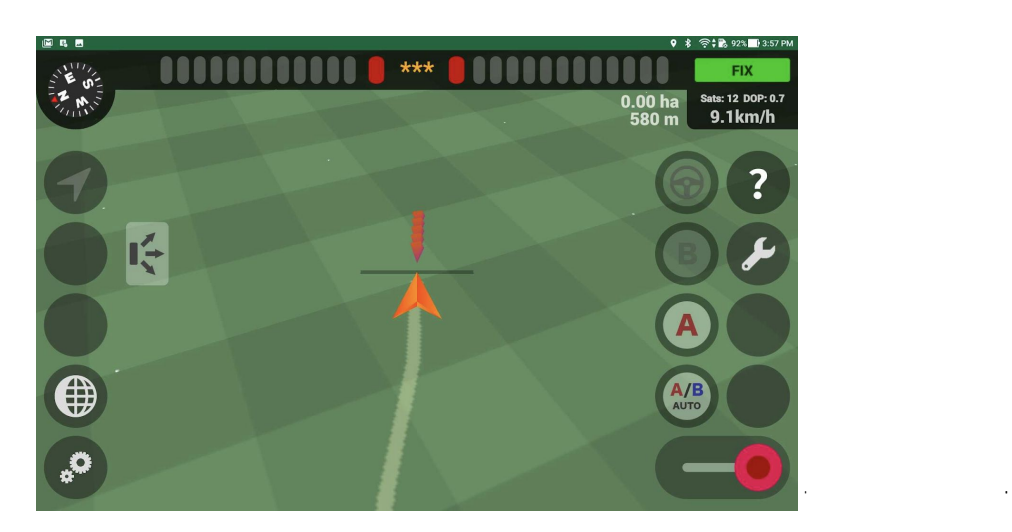

Ĵ.

# <span id="page-7-0"></span>FH? 基準局

Ĵ

Ĵ.

 $\sim 10^{-1}$ 

- · 5<sup>[f]</sup>(6i g!B5J=でスタンダードプランをご契約しているお客様) 5<sup>[f]6i q!7UghYf**のマウントポイントに無料で接続が可能です。すでにマウントポイント登録申**</sup> 請済みの場合は、その登録済みのマウントポイントに接続します。
- スタンダードプラン以外のお客様 Blfidマウントポイントをお客様でご用意ください。下記の("i)"は不要です。
	- 1. : A JbJF にI G6ケーブルを接続して電源をCBにします。
	- &" スマホ#タブレットの61YhcchとK ]!: ]をCBにします。 '" 5「fl6i q!; Hcc`gアプリを起動します。

Strdg.#d'Unifccf 'Y"Wa #drcfY#Jddg#XYtUl`q3]X1Wa "Uff|S|bZcSXYq][b"5[fl6i q; Hcc`q'

- (" 画面左上のメニュー0 (をタップします。)
- )" (ログインQで5「fl6i g!K YVにログインします。 これまで5「fl6i q!B5J =で5「fl6i q!K YVにログインしたことのない方は、 事前に5「fl6i q!B5J =で5「fl6i q!K YVにログインしてください。

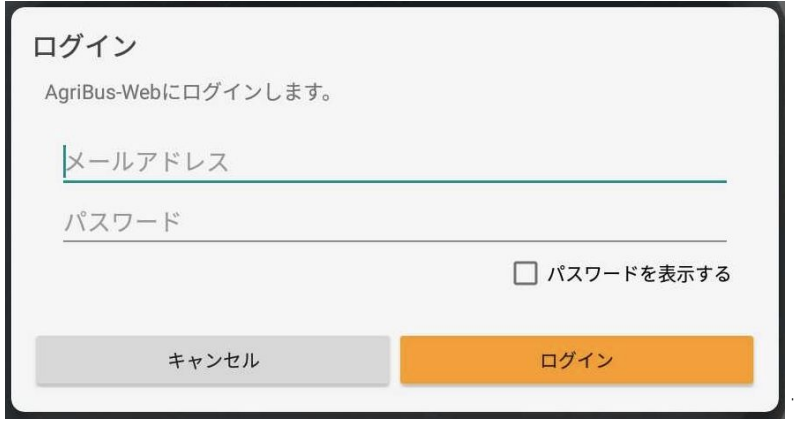

ĵ

j

ご利用の機器に接続します。

and the control of the control of

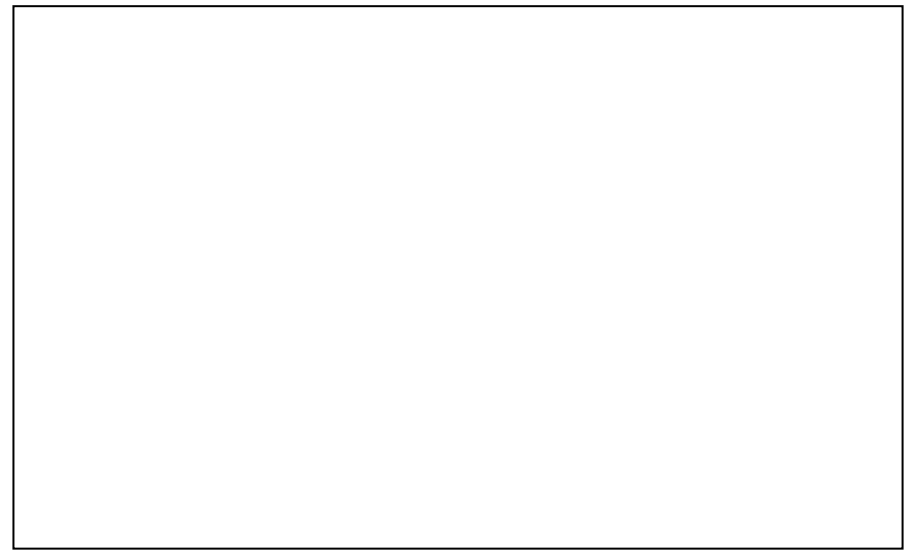

Ĵ

+" 0 モードQで <br />
6UgYQを設定します。

Î,

 $\mathcal{A}^{\text{max}}_{\text{max}}$ 

 $\mathcal{L}_{\text{max}}$  and  $\mathcal{L}_{\text{max}}$  and  $\mathcal{L}_{\text{max}}$ 

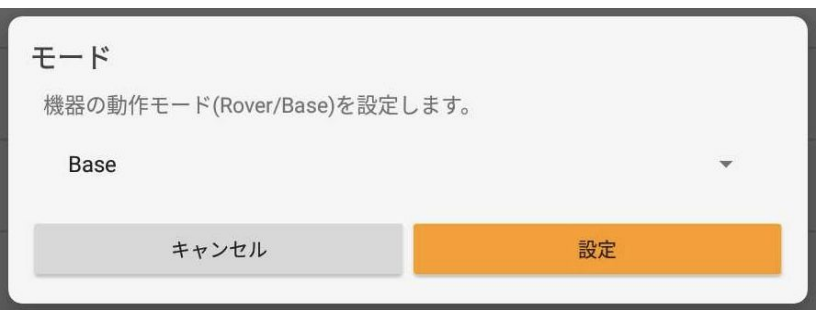

Í

ĵ

 >:L)L@で接続するアクセスポイントを設定します。 設定後、「接続中」と表示されていることを確認してください。 アクセスポイントが表示されない場合は、スマホタブレットの**:L)L**を**2))21**して 再度試してください。); <n帯のアクセスポイントには対応しておりません。<sup>+</sup>

j

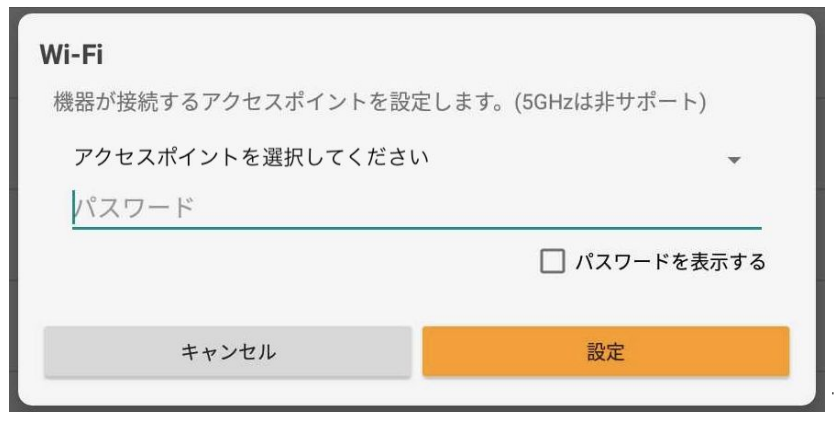

-" BlfldQで接続するBlfldマウントポイントを設定します。

設定後、「接続中」と表示されていることを確認してください。

 $5$ [f]6i g!K YV**でスタンダードプランをご契約のお客様は、**5[f]6i g!7 UghYfをCB**にしてくだ さい。5**[f]6i g!7 UghYfのマウントポイントが自動で設定されます。

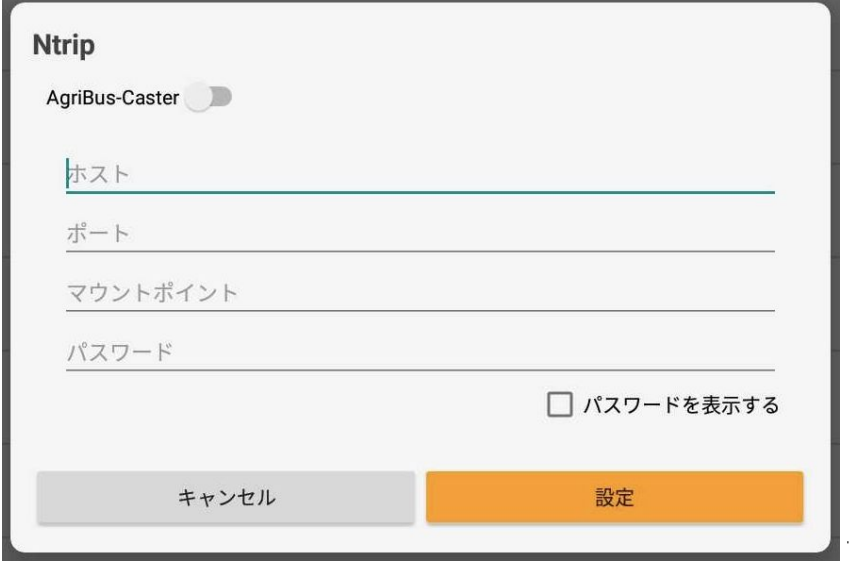

%" O ンテナ位置 2でアンテナ位置を自動計測して本体に設定します。 計測時間はお客様の環境に合わせて選択してください。

計測完了後、「有効」と表示されていることを確認してください。 ; A IblF にアンテナを接続し実際の取り付け位置にアンテナを設置した状態で 当設定を行ってください。

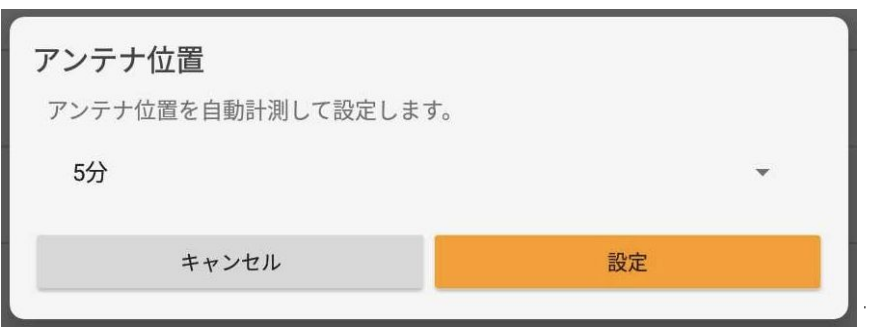

ĵ

%"ご利用の機器と切断します。 : A lblF 本体の@98が%秒間隔で' 回点滅していることを確認してください。

※注意事項

 $\label{eq:2.1} \frac{d\mathbf{r}}{dt} = \frac{d\mathbf{r}}{dt} + \frac{d\mathbf{r}}{dt} = \frac{d\mathbf{r}}{dt} + \frac{d\mathbf{r}}{dt}$ 

Ĵ. Ĵ.

Ĵ.

Ĵ.

Ĵ.

 アンテナは屋根の上など周りに障害物がない場所に水平に設置してください。 オープンスカイの場合、シグナル強度は(\$X6程度になります。

&"i<mark>[単独測位](#page-3-0)</mark>「およびiFH? [移動局](#page-5-0)「に設定を戻す場合は、CモードQで OF cj YfQを設定してくだ  $\mathbf{U}$ 

# <span id="page-10-0"></span>アップデート

j

Ĵ.

Ĵ.

Ĵ.

Ĵ.

Ĵ.

- 1. : A JbJF にI G6ケーブルを接続して電源をCBにします。
- 2. スマホ#タブレットの61YhchをCBにします。
- 3. 5[f]6i g!; Hcc`gアプリを起動します。 <u>\htdq.#d`Um'| cc|`Y"Wa #drcfY#Jddq#XYhJ`q3]X1Wa "U[f]S]bZcSXYq][b"5[f]6i q; Hcc`q`</u>
- ("ご利用の機器に接続します。

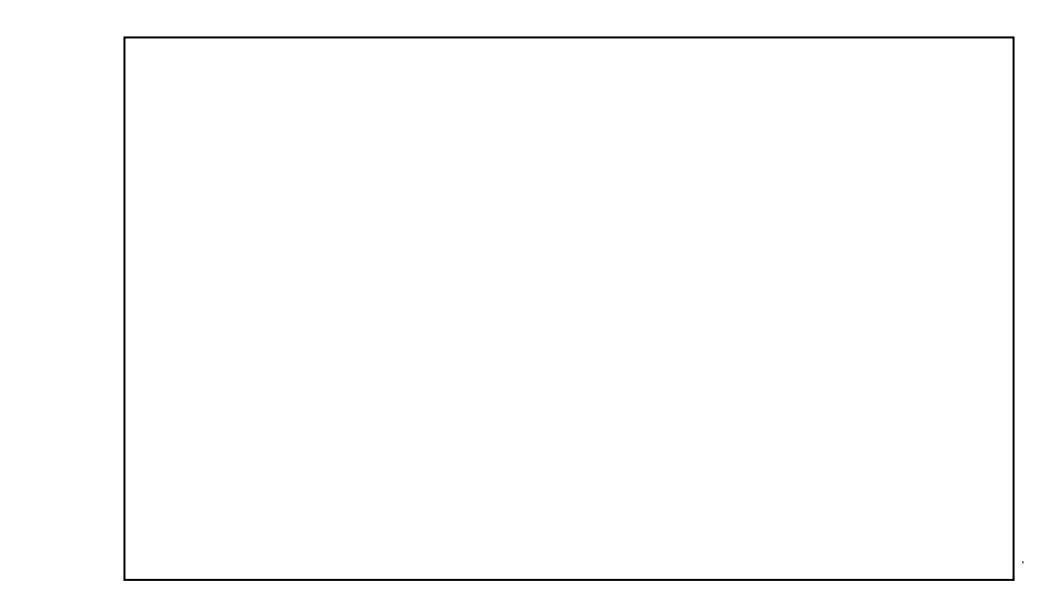

)" ① ァームウェア 0でアップデートします。 最新版のファームウェアを選択してください。

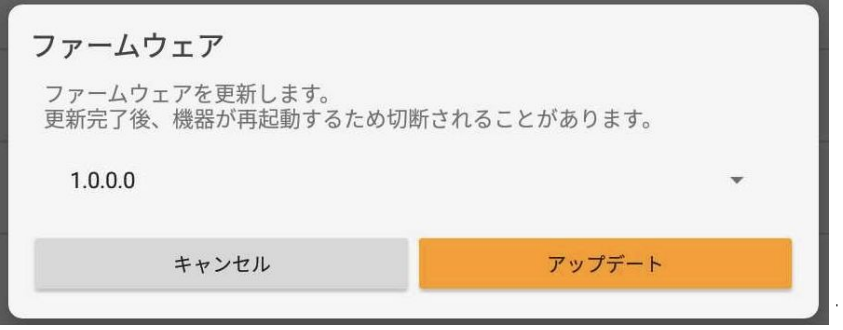

 アップデートが完了するまで数分かかります。 アップデートに失敗した場合は、再度試してください。